**Инструкционная карта по выполнению практического занятия № 22** по дисциплине Информатика и ИКТ в профессиональной деятельности

# **Наименование работы: Создание открыток с помощью редактора Paint.**

#### **Цель занятия**:

- 1) обучающая*: закрепить умения и навыки создания открыток в ГР Paint*;
- 2) развивающая: развитие творческих способностей;
- 3) воспитательная: воспитание трудолюбия.

**Приобретаемые умения и навыки:** студент должен овладеть навыками работы в ГР Paint .

**Материалы и оборудование:** ПК; ИТК. **Норма времени:** 2 часа.

#### **Содержание практического занятия**

**Задание 1. Создайте открытки по образцу, используя возможности ГР Paint: 1) К Дню Победы.**

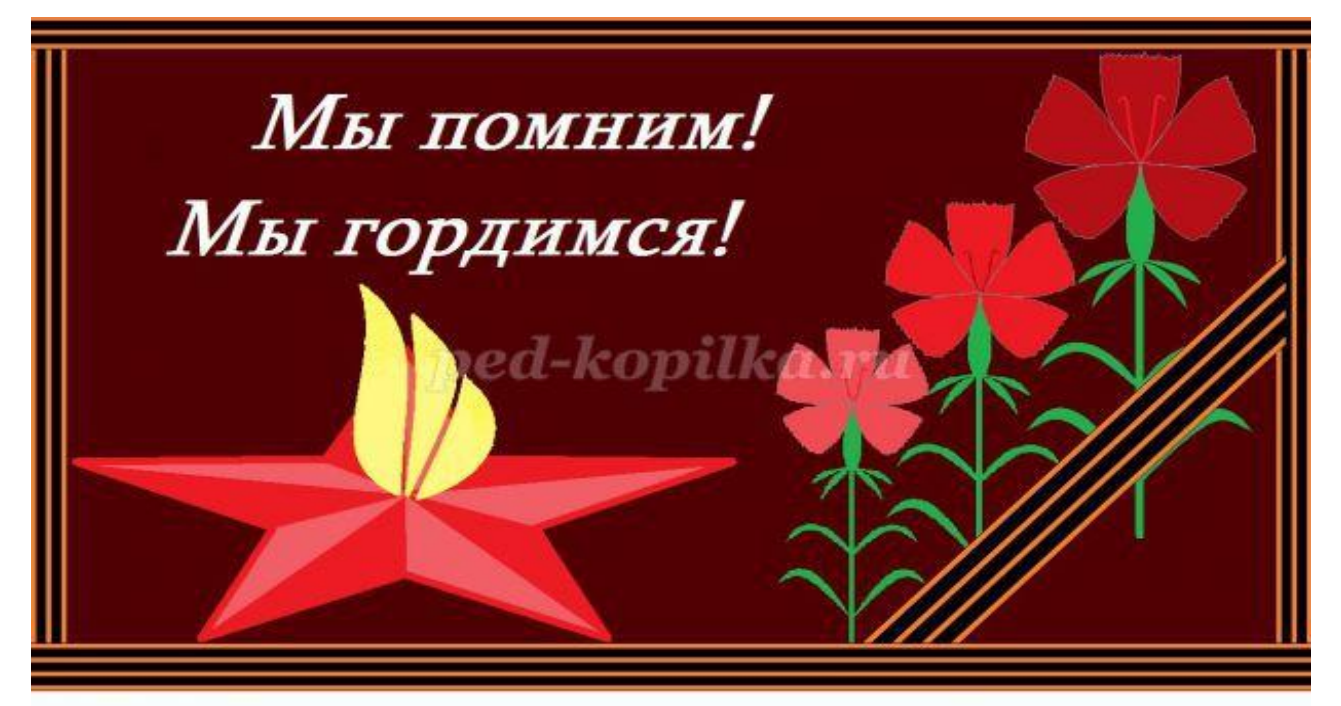

### **2) С днѐм рождения.**

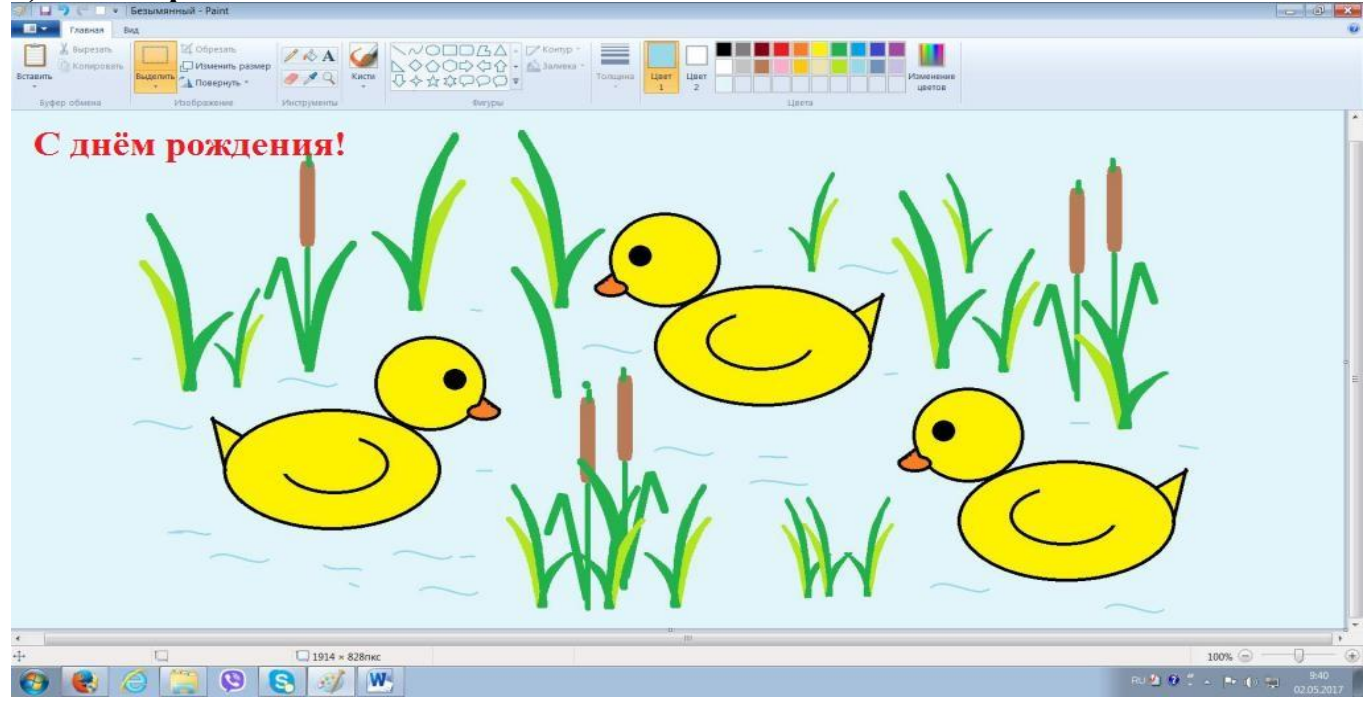

**Задание 2**. **Создайте открытку с надписью к любому празднику.**

## **Контрольные вопросы.**

- 1) Что такое графический редактор? Приведите примеры ГР.
- 2) Перечислите основные возможности ГР.
- 3) Как нарисовать в ГР Paint следующие фрагменты:
- а)

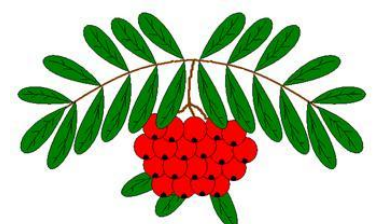

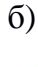

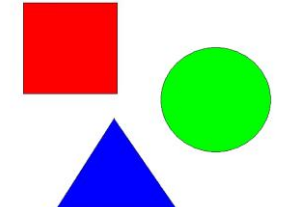

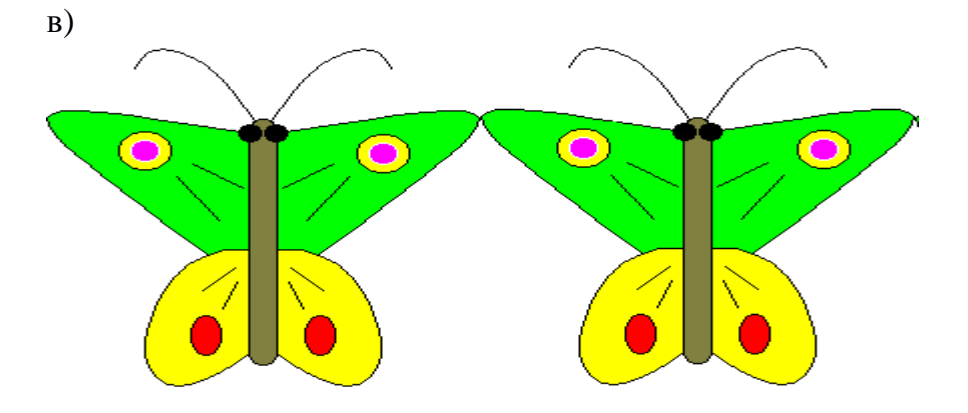

**Отчѐт по ПЗ № 22**

Сделайте вывод по проделанной работе (что узнали нового, чему научились и т. п.)

**Выполненное ПЗ № 22 отправляется на проверку преподавателю Кузнецовой Л.В. на адрес: [ludmilakuz30@gmail.com](mailto:ludmilakuz30@gmail.com)**